## **Verifying your employees' compliance training completion status**

You can verify if and when your employees complete required training by using the report titled **SLU LRN Employee Learning Status**. This report pulls data based on your organization hierarchy in Workday, so if that information is incorrect please contact Human Resources straight away to have the hierarchy corrected.

- 1. Logon to Workday.
- 2. Enter the report name **SLU LRN Employees Learning Status** in the task field and select the report name from the list.

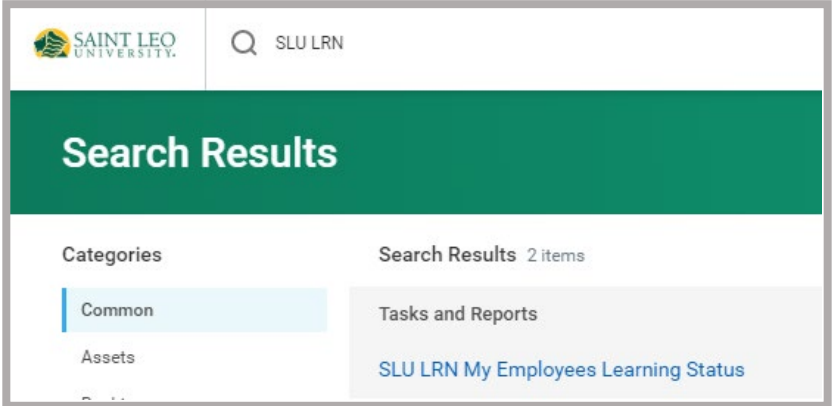

3. Select the completion status from the drop down menu.

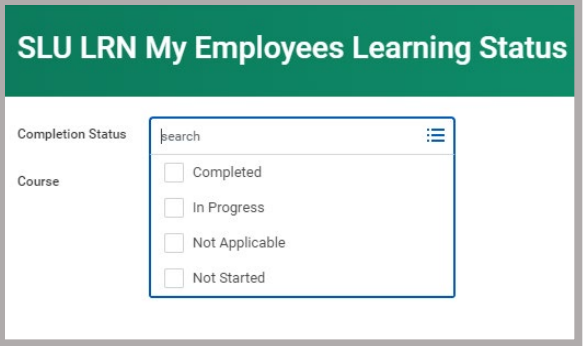

4. Enter the course title **2020 SLU Compliance**.

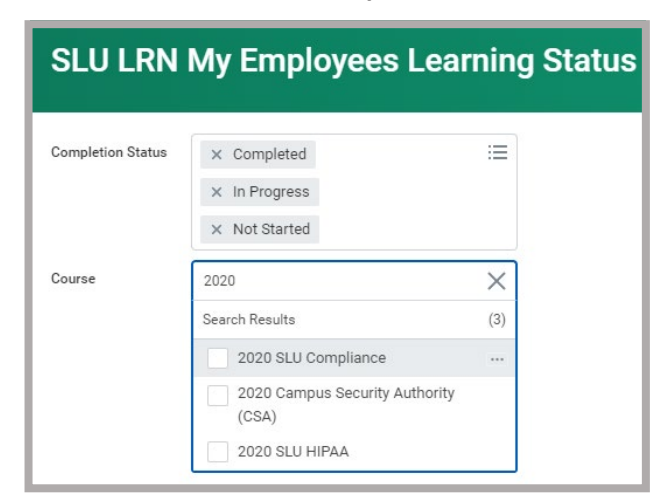

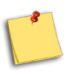

**NOTE:** Leave the course field blank if you want to see all courses**.**

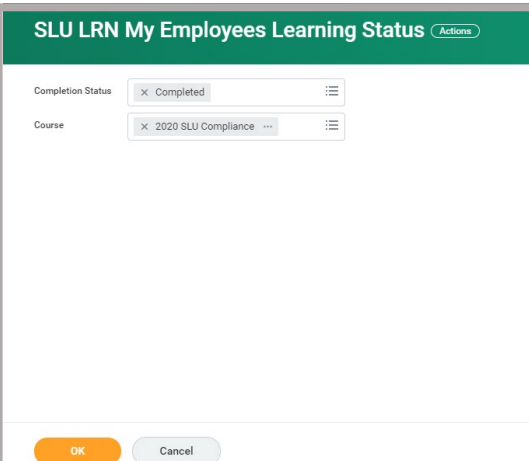

5. Click **OK** to run the report.

Learning reports collect data from "enrollments," so if your employee's name does not appear on this report, it means they have not enrolled in the training.